# **What's New for Version 3.00.04 - January 2009**

The following recent upgrades have been made to the ECAS application:

# **Category 1 - Fixes & business validation refinements**

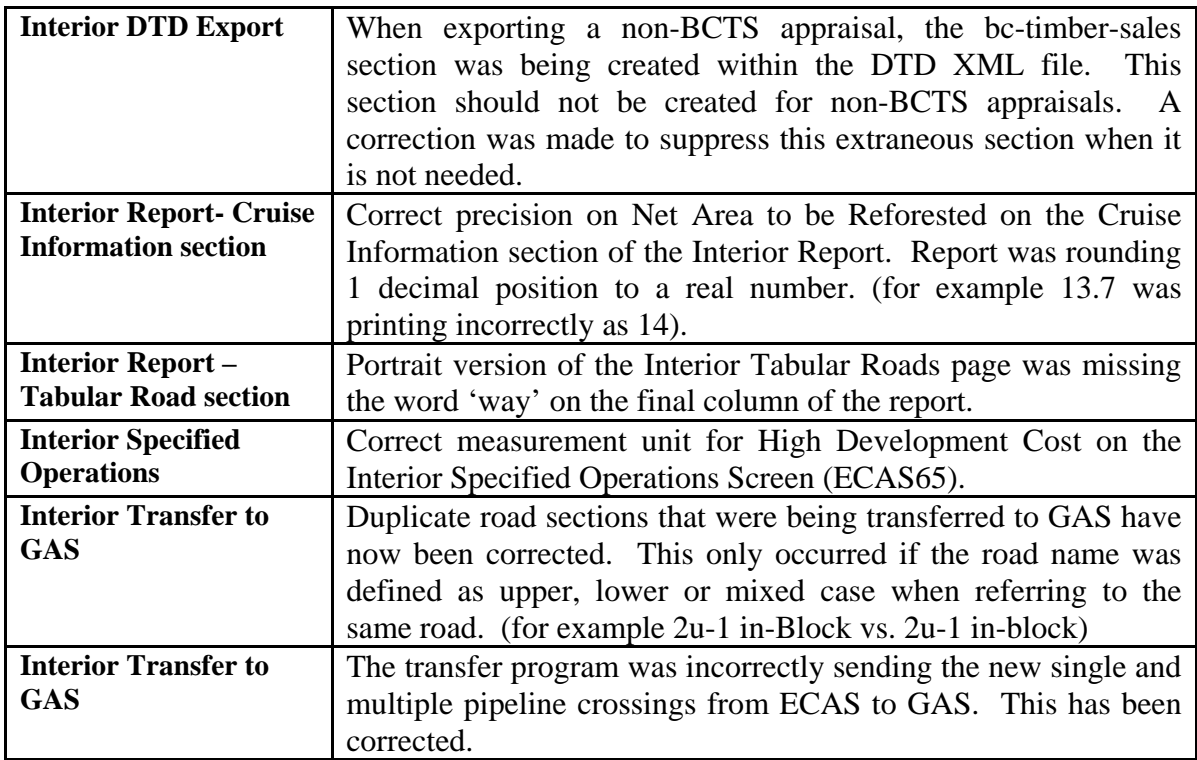

#### **Category 2 – Enhancements (user-friendliness)**

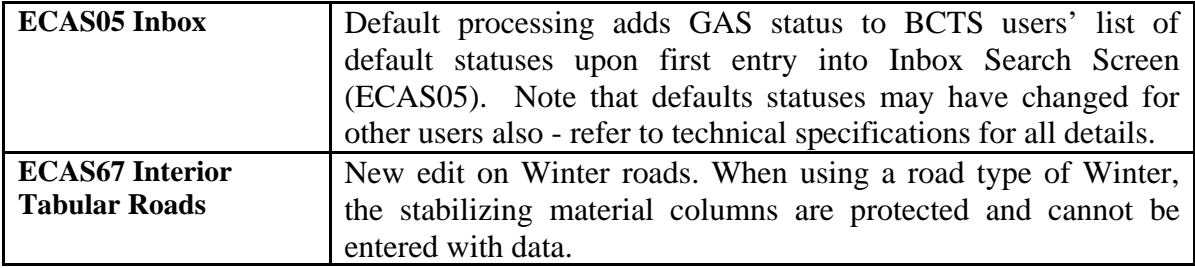

# **Category 3 –Policy upgrades**

#### **COAST**

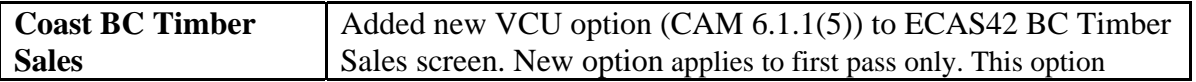

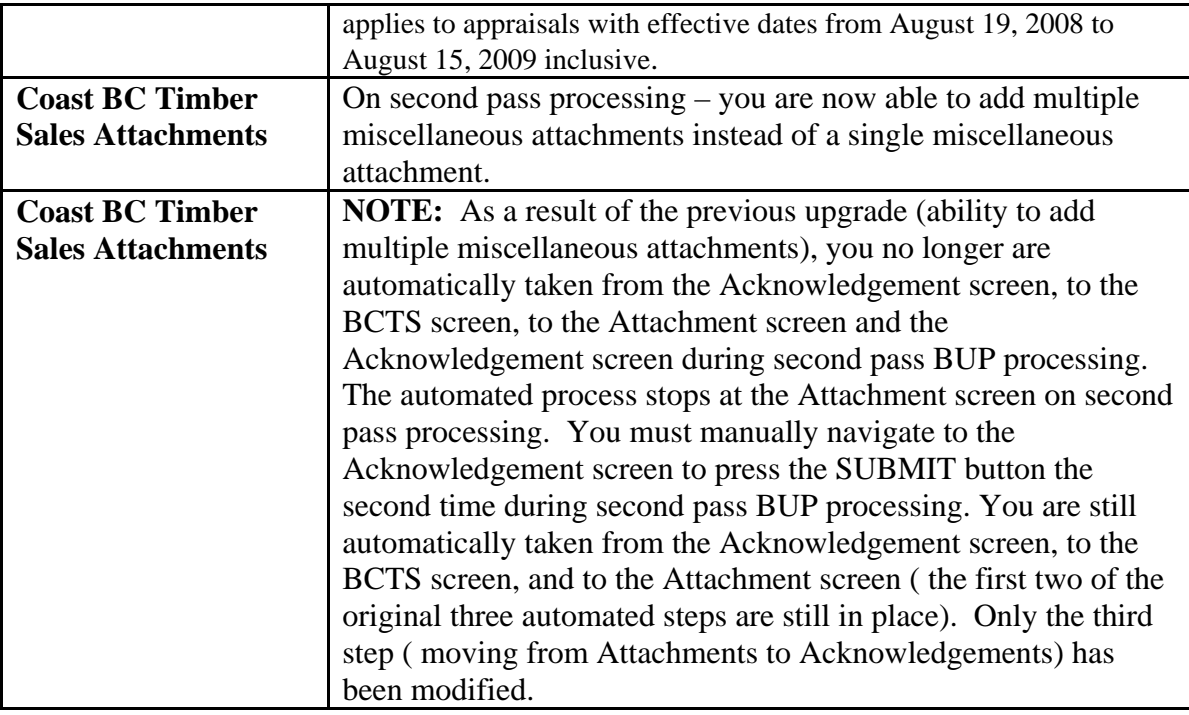

#### **INTERIOR**

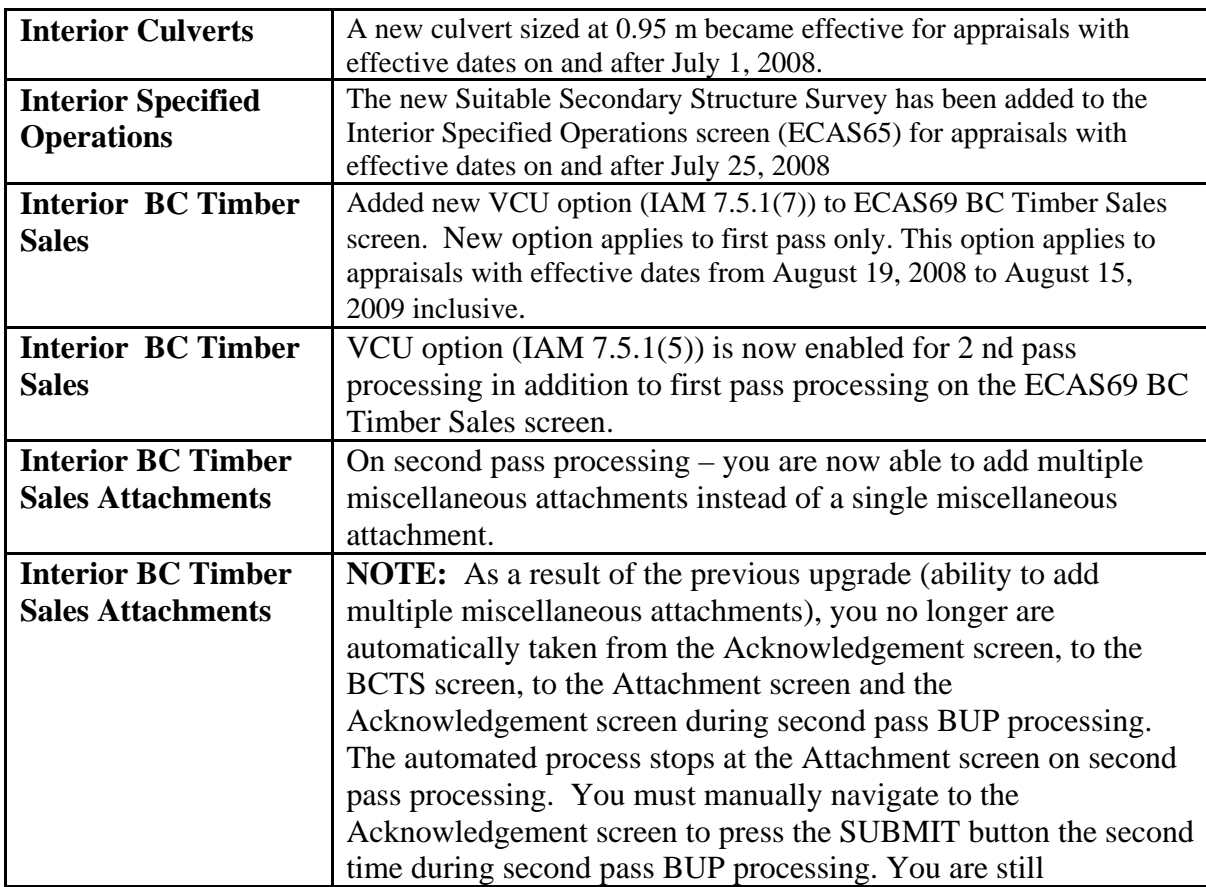

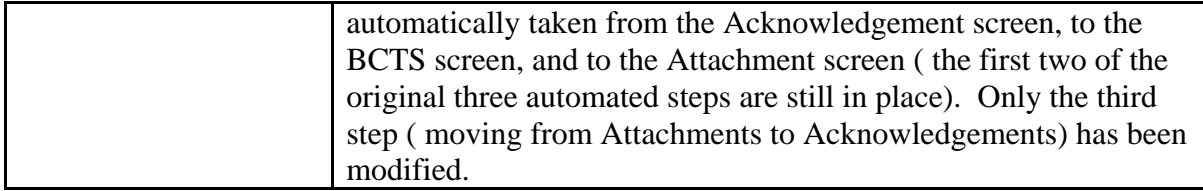

### **Category 4 –DTD updates**

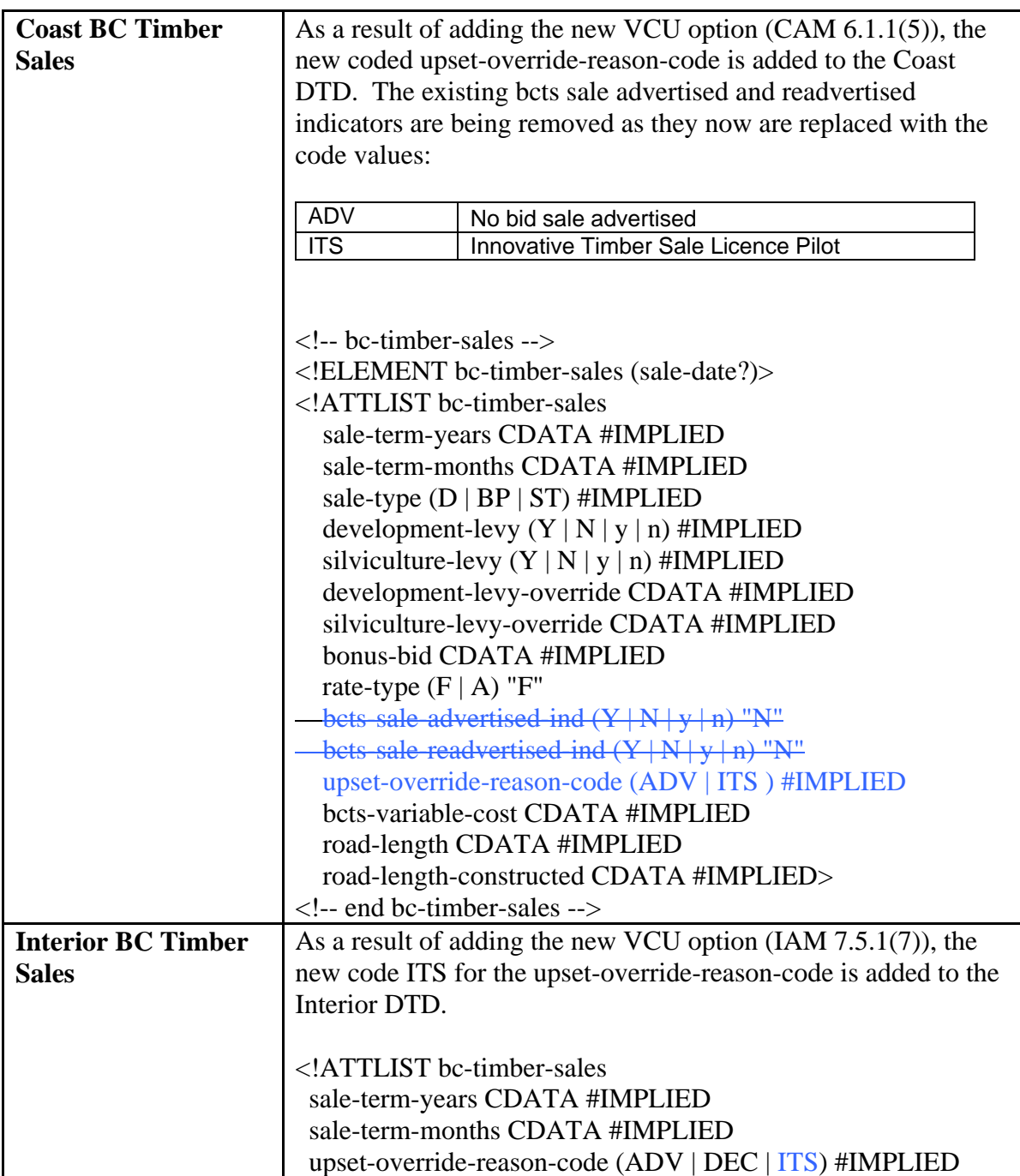

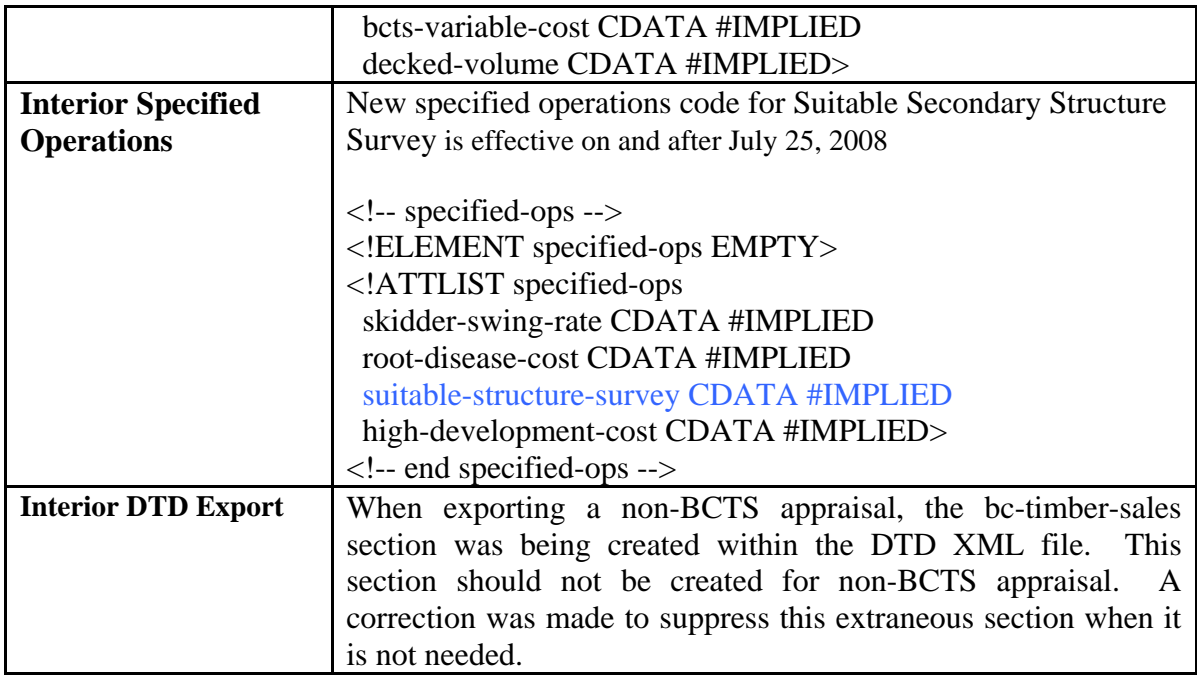

#### **Category 5 –ESF updates**

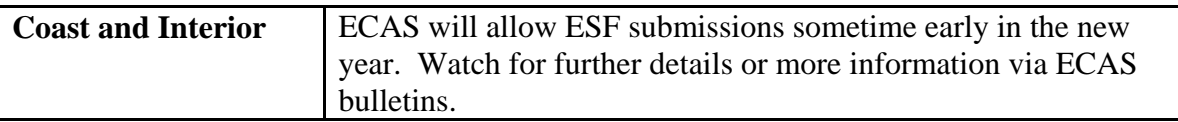

#### **Category 6 –Tech spec/documentation updates**

All documentation updates can be accessed at the ECAS Project website: <http://www.for.gov.bc.ca/hva/ECAS/index.htm>

# **Category 7 – Online Help updates**

See documentation updates within the ECAS Project website identified above.

- 1) New screen for Coast BC Timber Sales
- 2) New screen for Interior BC Timber Sales
- 3) New screen for Interior Specified Operations ( new Suitable Secondary Structure Survey)
- 4) New processing on BCTS second pass processing
- 5) Ability to add multiple miscellaneous attachments on BCTS second pass
- 6) Note that Second pass BCTS users must navigate to Acknowledgement after using Attachments screen.
- 7) **NOTE:** Second pass BCTS users must now manually navigate to Acknowledgement after using Attachments screen. As a result of the upgrade (ability to add multiple miscellaneous attachments on BCTS Second pass), you no longer are automatically taken from the Acknowledgement screen, to the BCTS screen, to

the Attachment screen and the Acknowledgement screen during second pass BUP processing. The automated process stops at the Attachment screen on second pass processing. You must manually navigate to the Acknowledgement screen to press the SUBMIT button the second time during second pass BUP processing. You are still automatically taken from the Acknowledgement screen, to the BCTS screen, and to the Attachment screen (the first two of the original three automated steps are still in place). Only the third step (moving from Attachments to Acknowledgements) has been modified.